# *Einführung in die Informatik 2 für Ingenieure Übung 1*

Christoph Anneser [\(anneser@in.tum.de\)](mailto:anneser@in.tum.de)

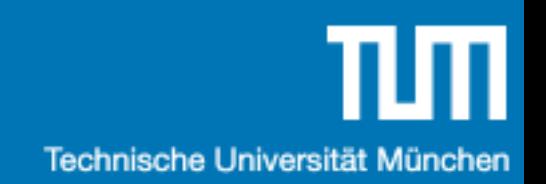

# Agenda

- 1. Organisation
- 2. Umfrage
- 3. Java
- 4. UML
- 5. Übungsblatt 1

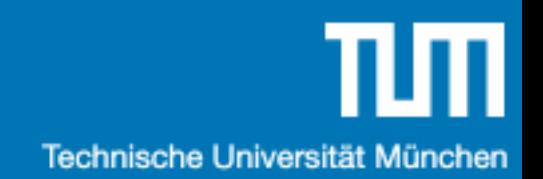

# Organisation

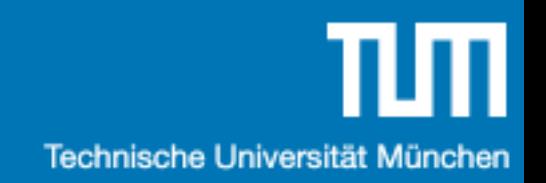

#### Termine

- •Vorlesung (Prof. Alfons Kemper)
	- •Montag 10:00 11:30
- •Zentralübung (Christoph Anneser)
	- •Montag 11:30 12:30
- •Fragestunde (Aaron Tacke und Maximilian Schallermayer) •Donnerstag 17:00 - 18:30

#### Website

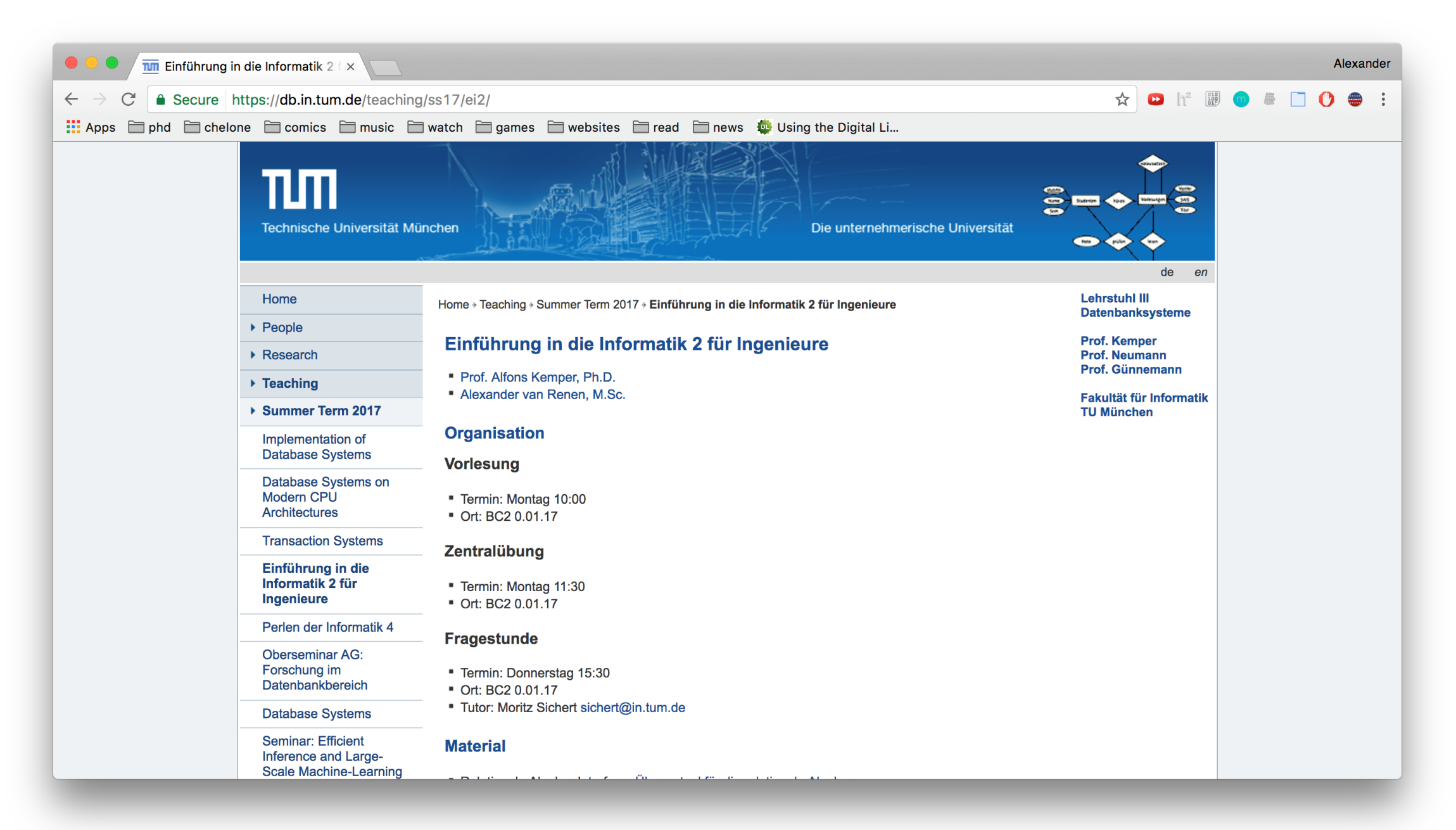

<http://db.in.tum.de/teaching/ss21/ei2/>

# Übungsblätter

- Erscheinen immer zu Beginn der Woche
- Keine Hausaufgaben
- Stattdessen: Ihr stellt eure Lösung vor
- Musterlösung danach auf der Webseite verfügbar

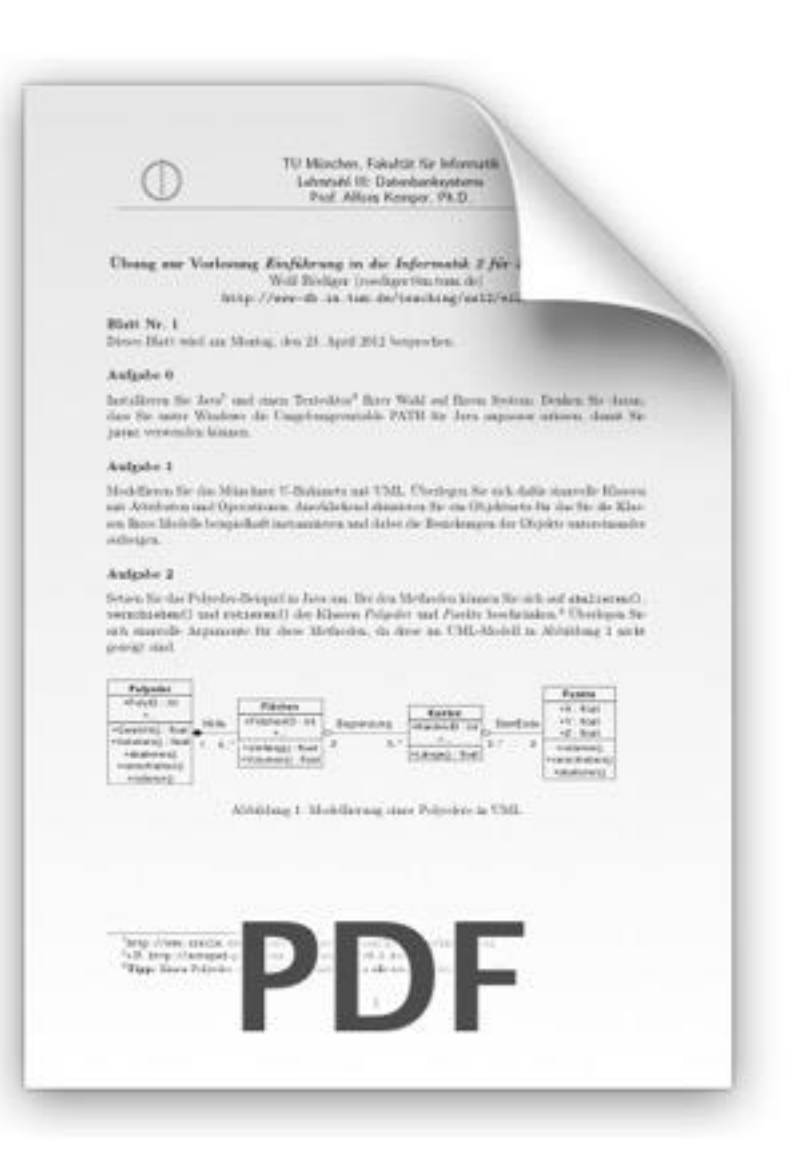

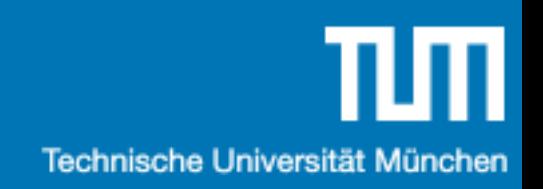

# Umfrage

#### <https://ars.particify.de/participant/room/86026773>

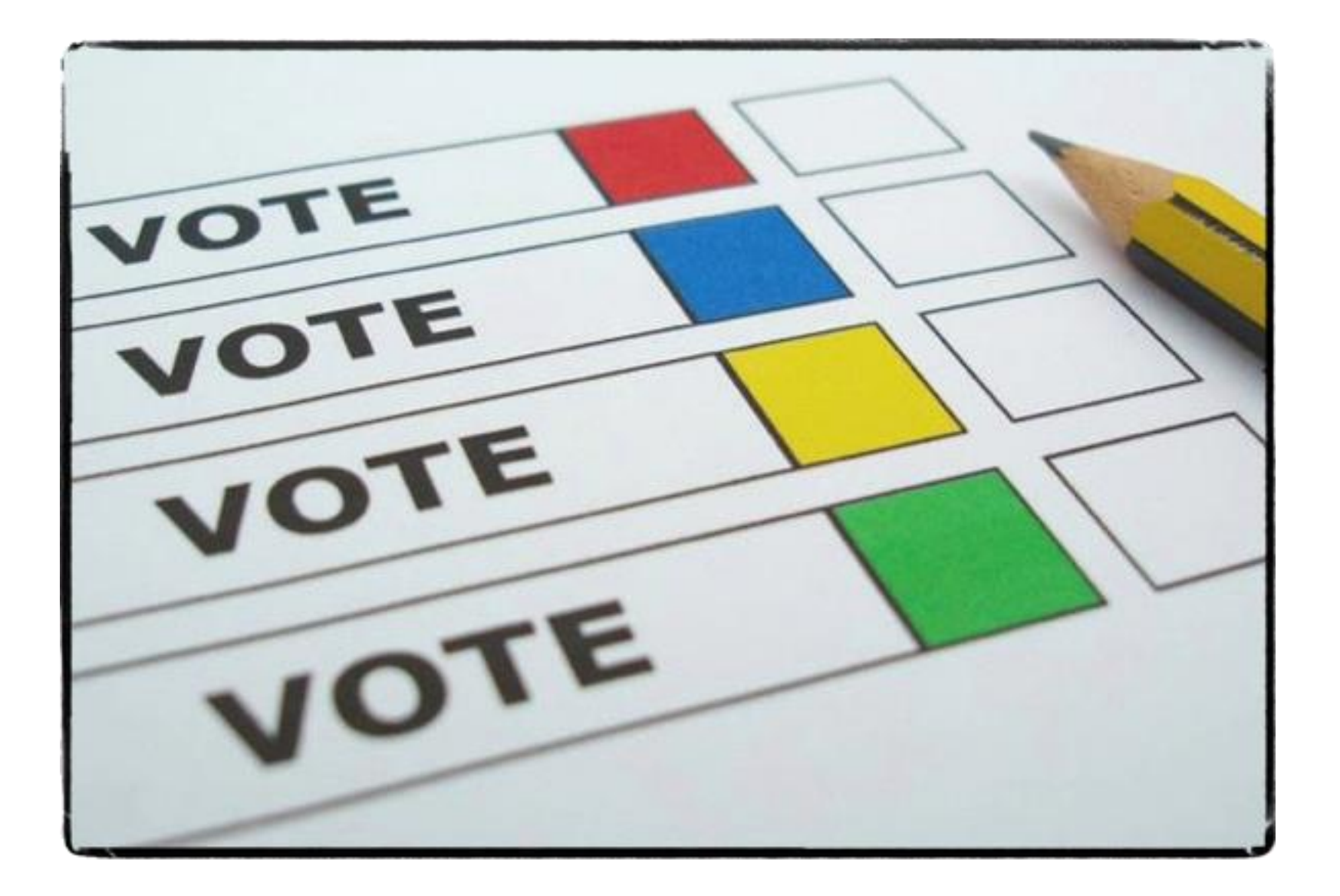

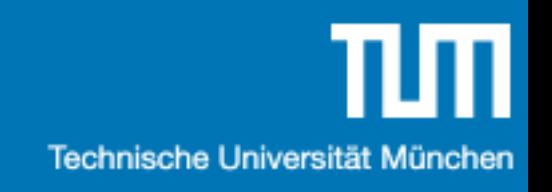

# Programmiersprachen ?

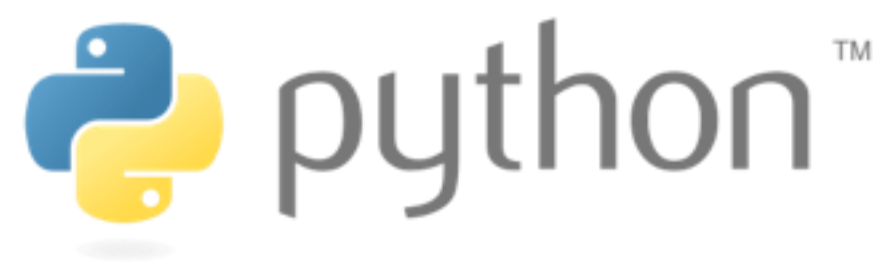

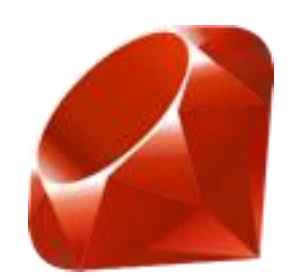

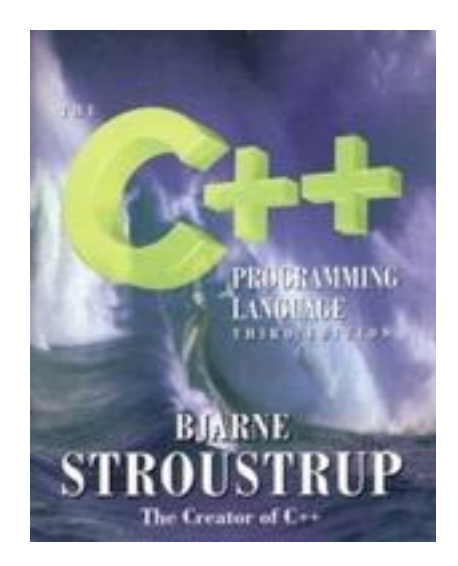

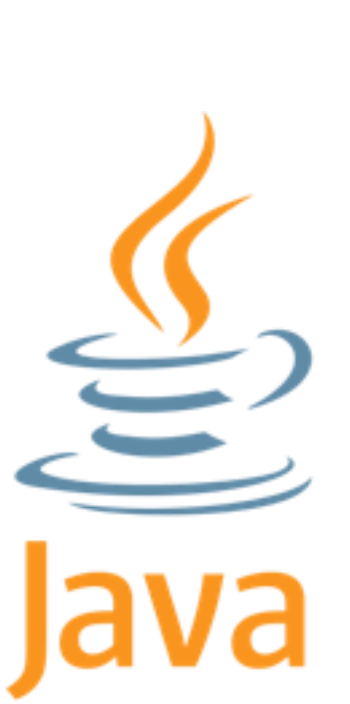

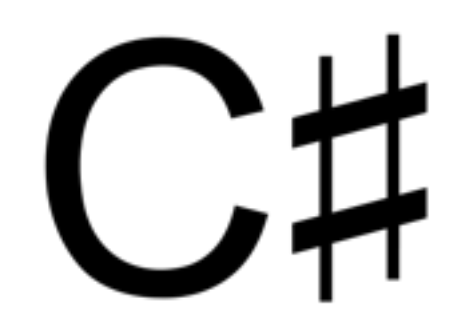

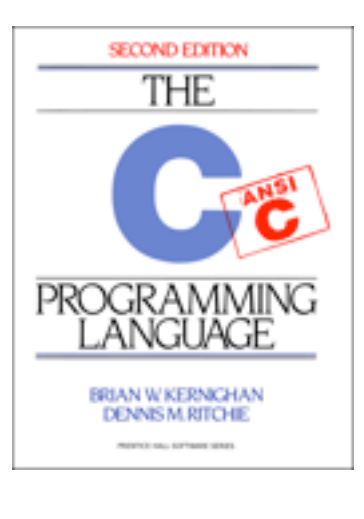

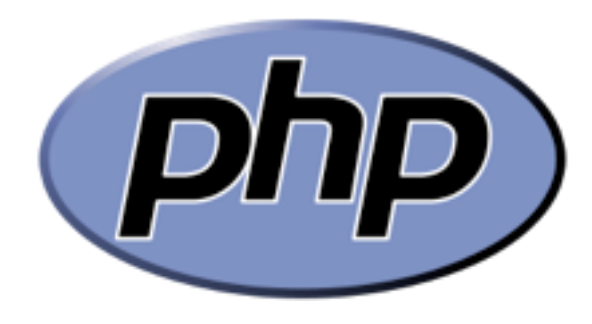

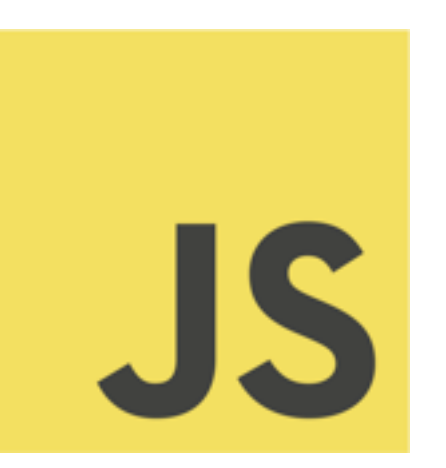

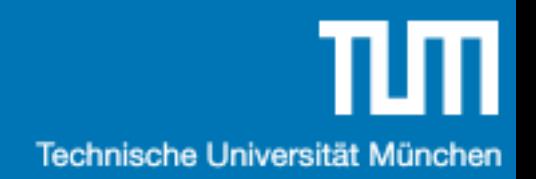

# Betriebssysteme ?

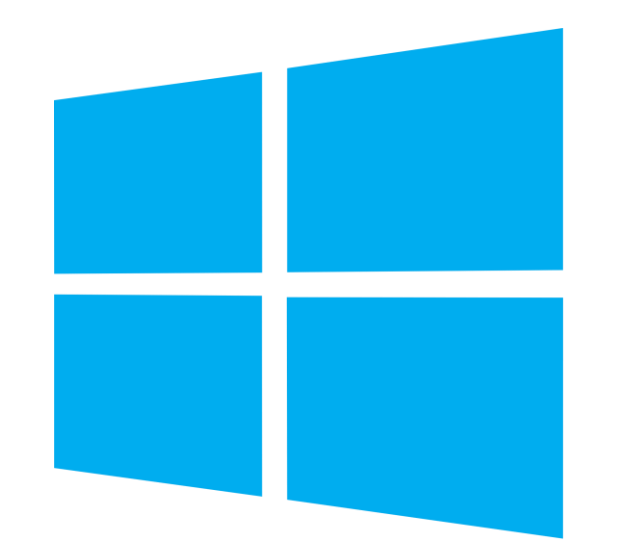

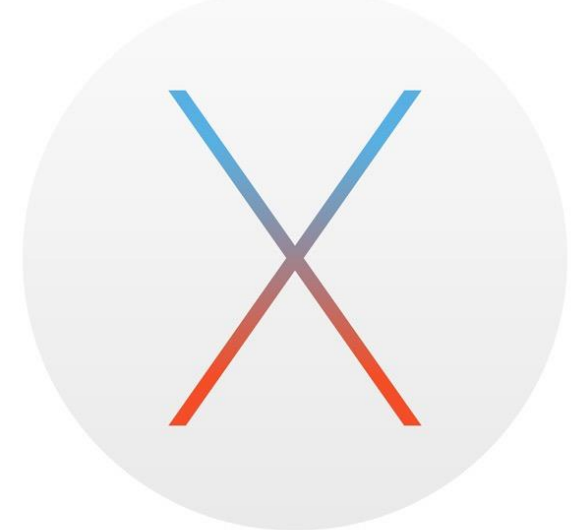

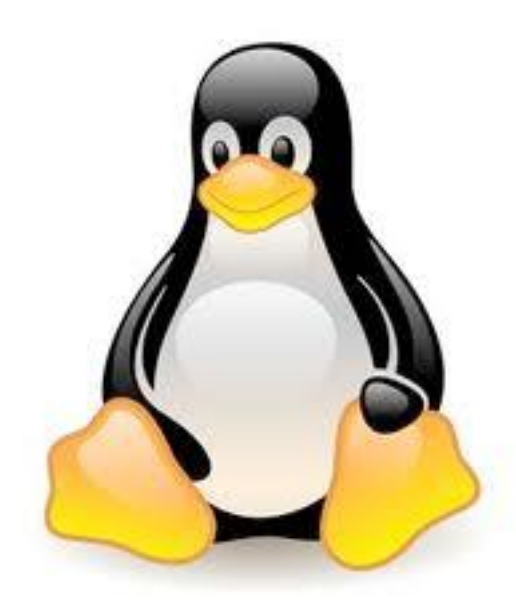

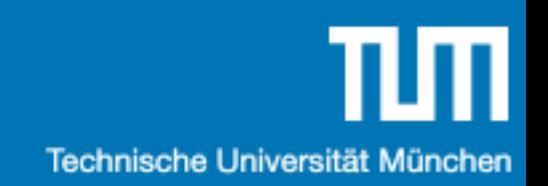

#### Datenbanken ?

SQLite

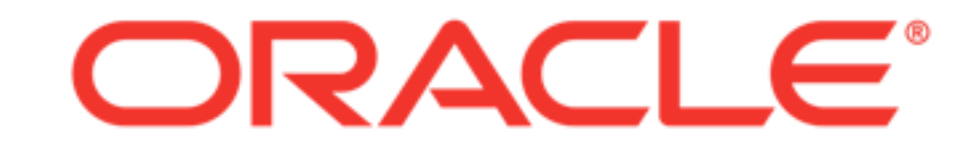

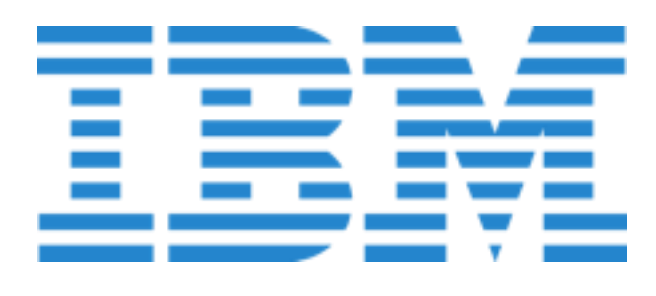

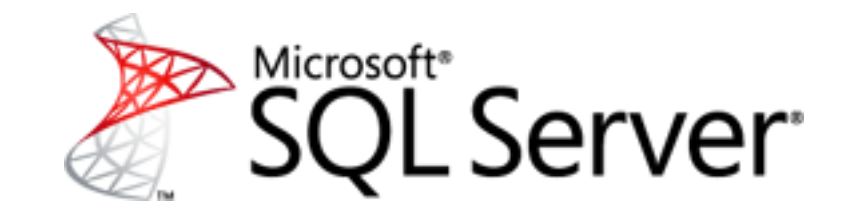

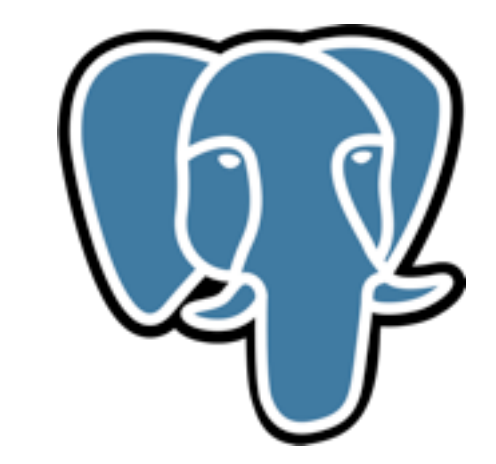

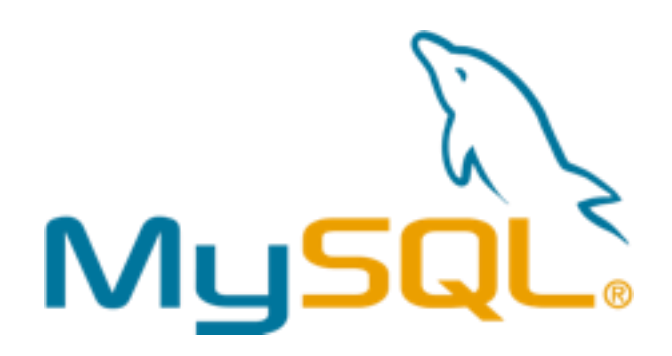

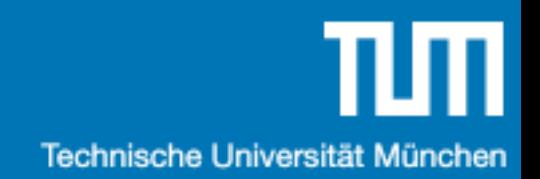

# Einführung in

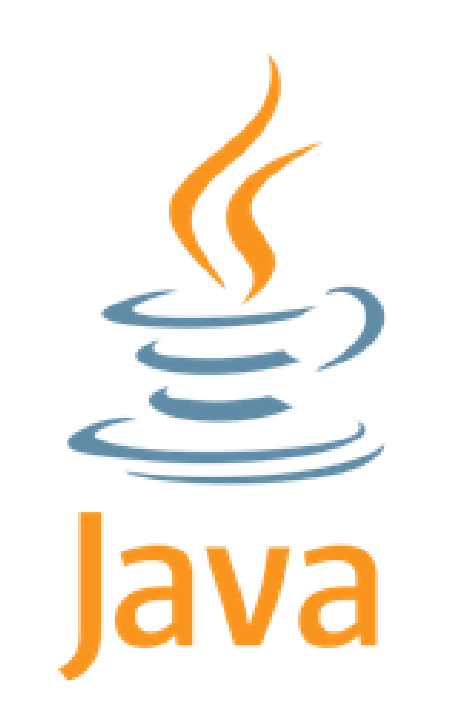

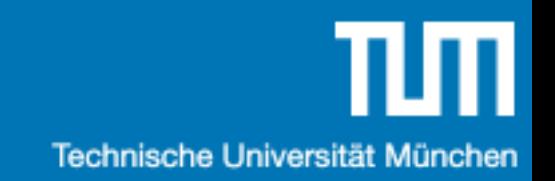

#### Java Setup

1. Java Development Kit (JDK)

# Java Setup (Windows)

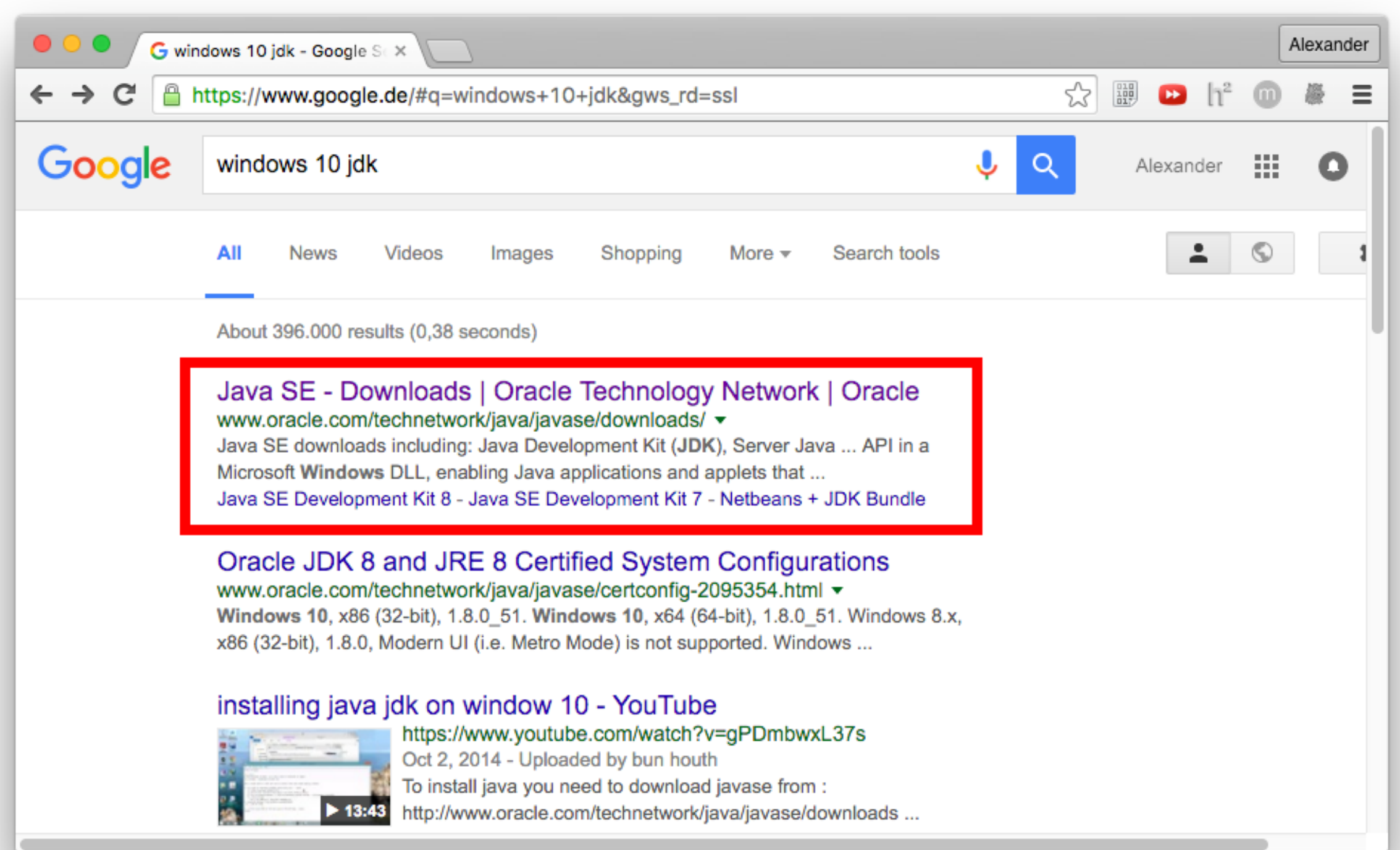

# Java Setup (Windows)

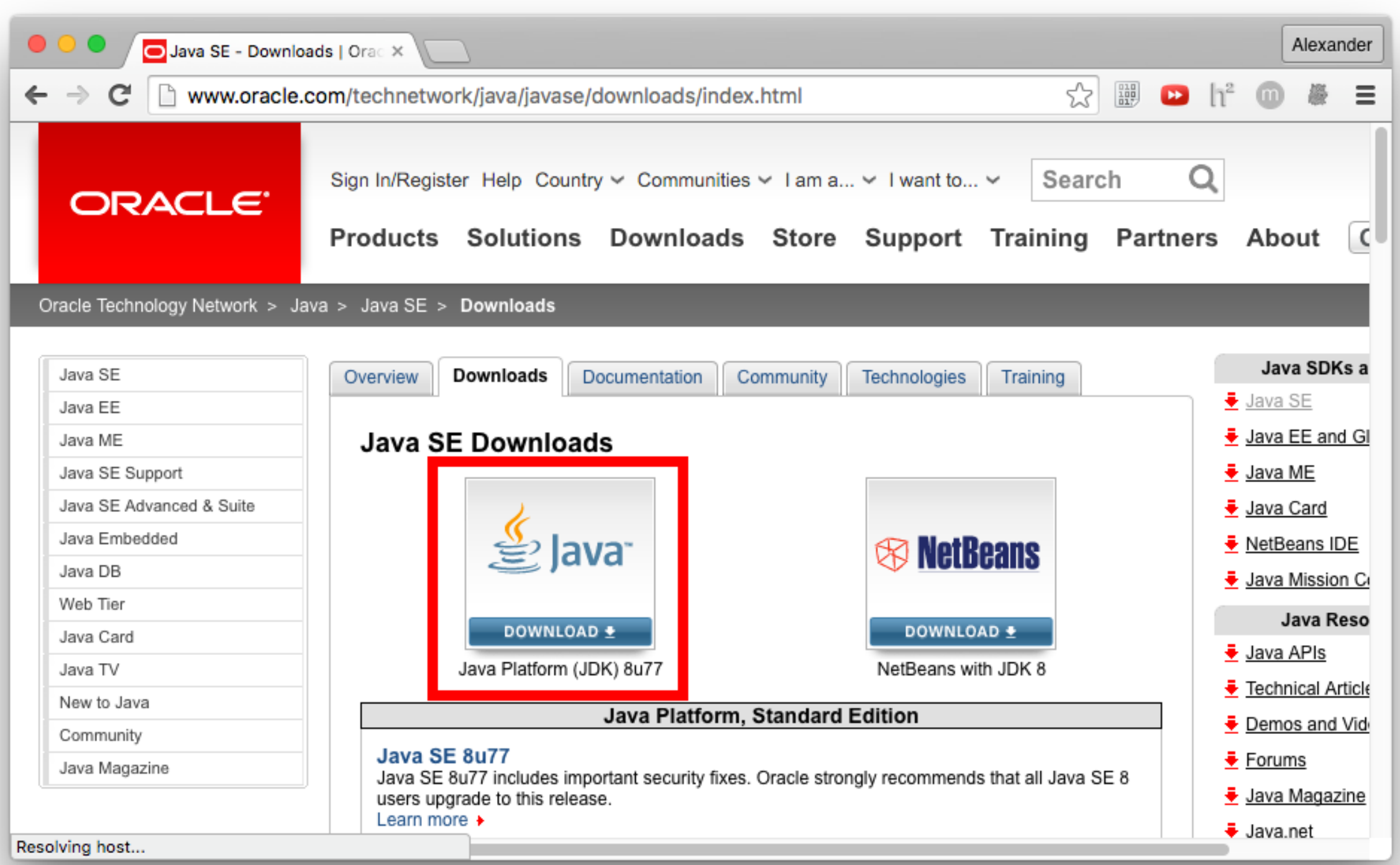

# Java Setup (Windows)

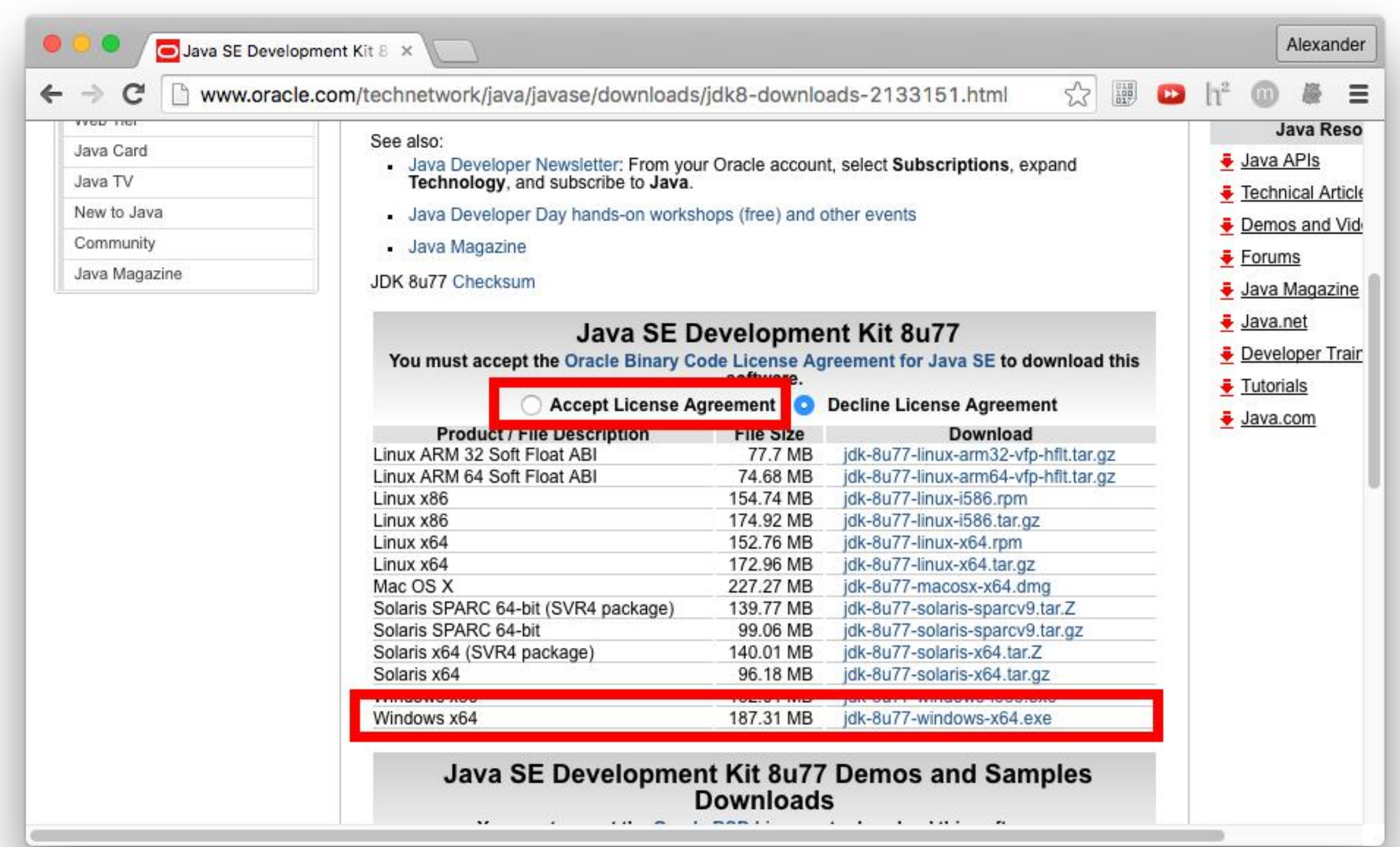

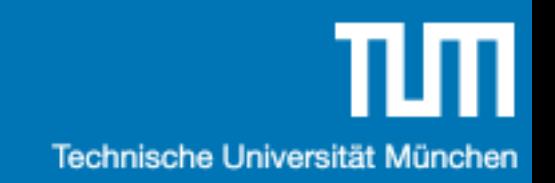

#### Java Setup

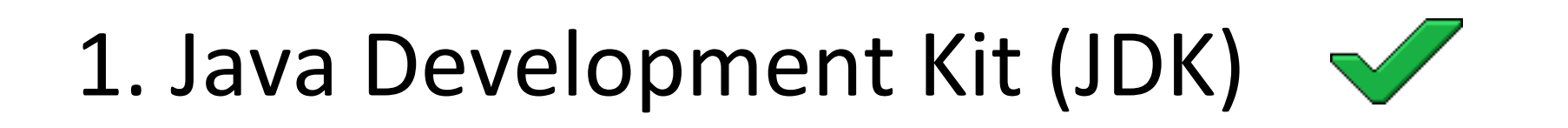

2. Code schreiben

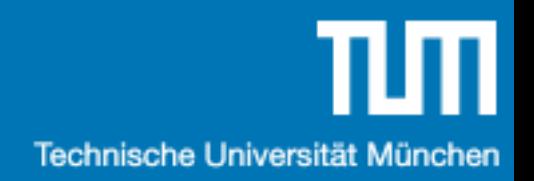

### Hello World …

```
public class Test {
 public static void main(String[] args) {
   System.out.println("hello my world !");
 }
}
```
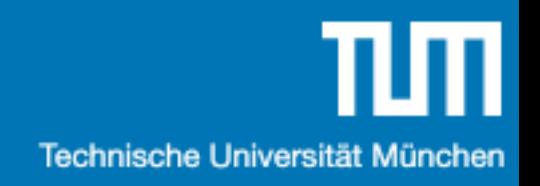

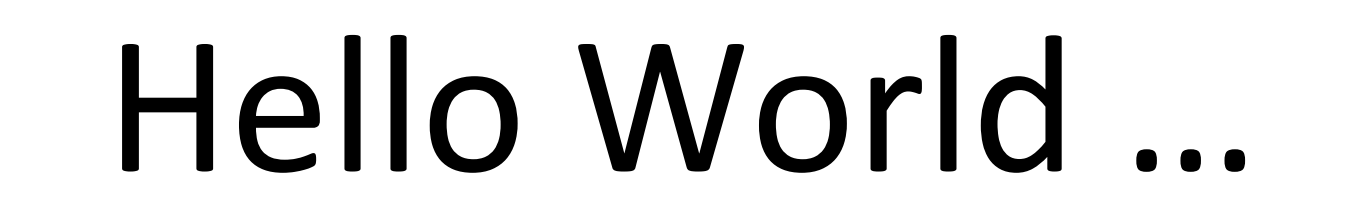

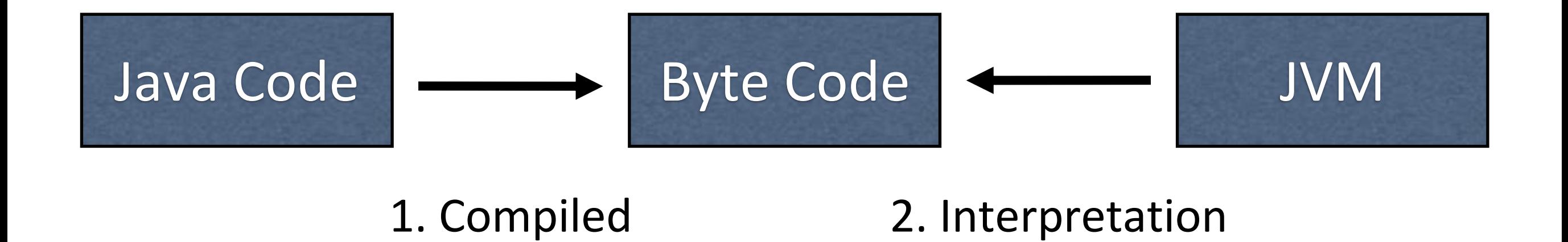

1. Java Code wird vom java compiler (javac) in Java Byte Code übersetzt.

2. Der Java Byte Code wird dann von der Java Virtual Machine (JVM) ausgeführt.

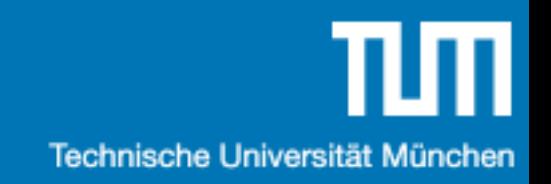

#### Java Setup

- 1. Java Development Kit (JDK)
- 2. Code schreiben
- 3. Integrated Development Environment (IDE)

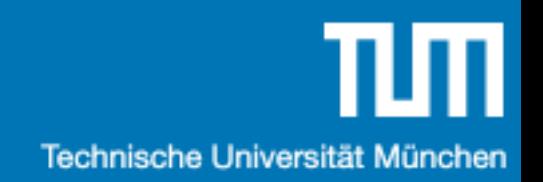

### IDE Overview

- IntelliJ IDEA CE
- Eclipse
- Netbeans

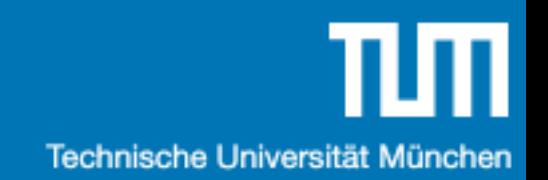

### IntelliJ IDEA

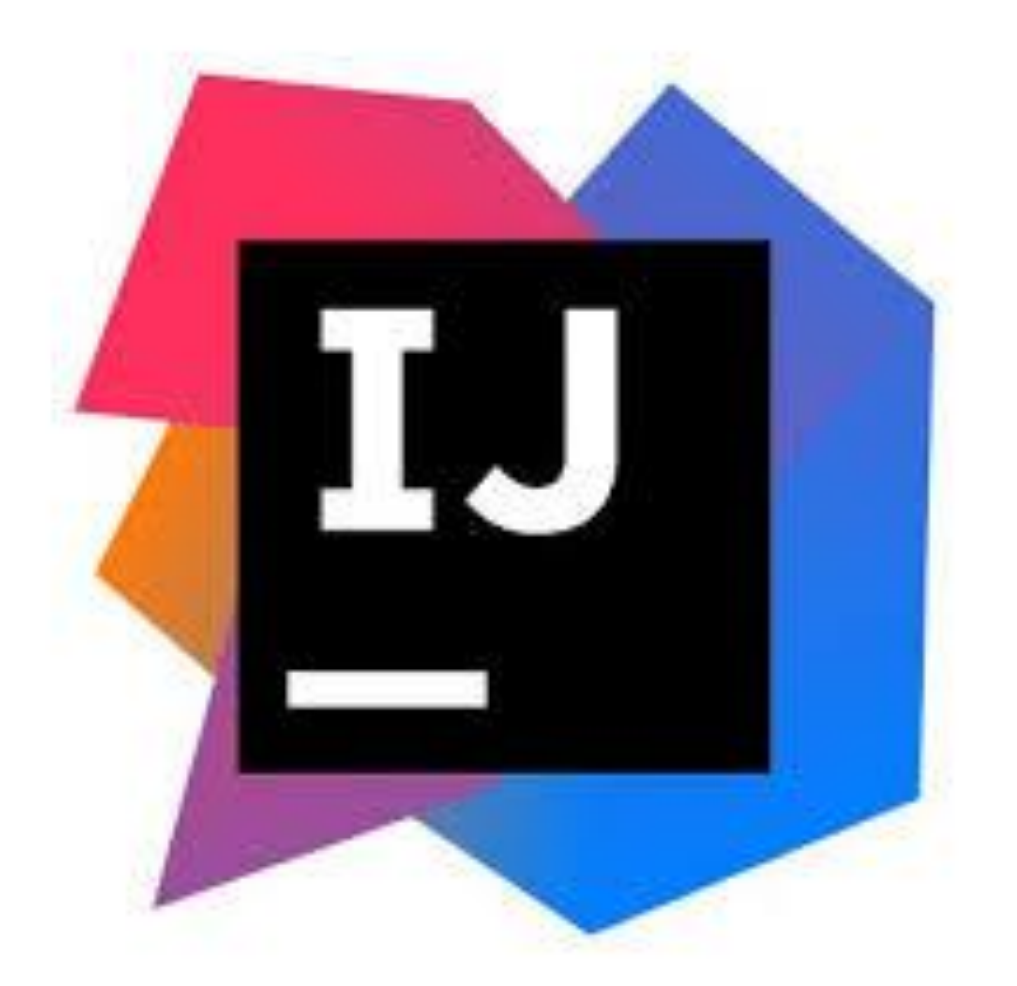

<https://www.jetbrains.com/idea/>

# Files & Packages

- Eine Klasse pro File
- Packages entsprechen der Ordner Struktur

```
package source;
```

```
public class Blub {
```

```
public static void main(String[] args) {
   System.out.println("hello my world !");
 }
}
```
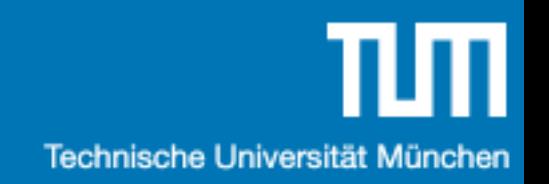

#### Java Setup

- 1. Java Development Kit (JDK)  $\sqrt{\sqrt{2}}$
- 2. Code schreiben
- 3. IntelliJ IDEA installieren
- 

- 4. Code schreiben
- 5. Debuggen
- 6. Goto 4

# Ein paar Links

- Google ([google.com](http://google.com)) !!!!!!
- IDE: IntelliJ IDEA: <https://www.jetbrains.com/idea/>
- Online IDE: http://www.tutorialspoint.com/compile java on line.php
- Zusätzliche Übungsaufgaben: <https://www.hackerrank.com/>
- Java Reference:

[https://docs.oracle.com/javase/8/docs/api/overv](https://docs.oracle.com/javase/8/docs/api/overview-summary.html) iew-summary.html

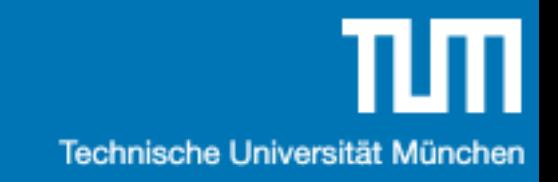

# Java Objekte

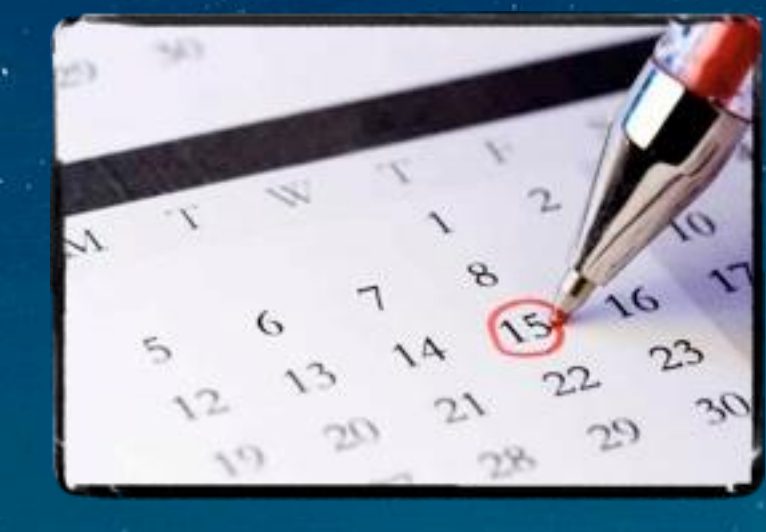

# Klassen & Objekte

- Eine Klasse … zB: Punkt
	- ... beschreibt einen Daten-Typen.
	- … ist sowas wie ein 'struct' in C.
- Ein Objekt ... zB: (1;3)
	- … ist eine Ausprägung eines Daten-Typen.
	- … ist sowas wie eine Instanz von einer 'struct' in C.

# Klassen & Objekte

• Objekt Attribute/Methoden gehören zu einem Objekt.

#### **public class** Point {

**float x**; *// Objekt Attribut* **float y**; *// Objekt Attribut* **float** length() {*/\*..\*/*} *// Objekt Methode* }

# Objekt Methoden

• Nachgebaut in C

```
struct Point {
 float x;
 float y;
};
float pointGetLength(Point* this) {/* ..*/}
```

```
• Java
```

```
public class Point {
float x;
float y;
float length() {/*..*/}
}
```
# Copy-by-reference vs -by-value

• C: By-value

// The pointer itself by value Point\* a = malloc(sizeof(Point)); Point\*  $b = a$ ;

// By value Point a; Point  $b = a$ ;

• Java: Objects by-reference, primitive Typen by-value // By reference Point a = new Point(); Point  $b = a$ ; // By value int  $a = 3$ ; int  $b = a$ ;

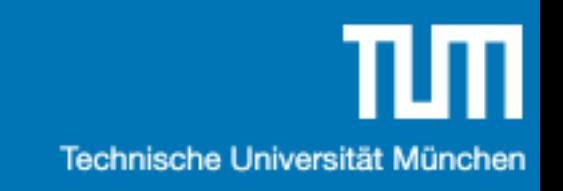

# Modellierungsbeispiel

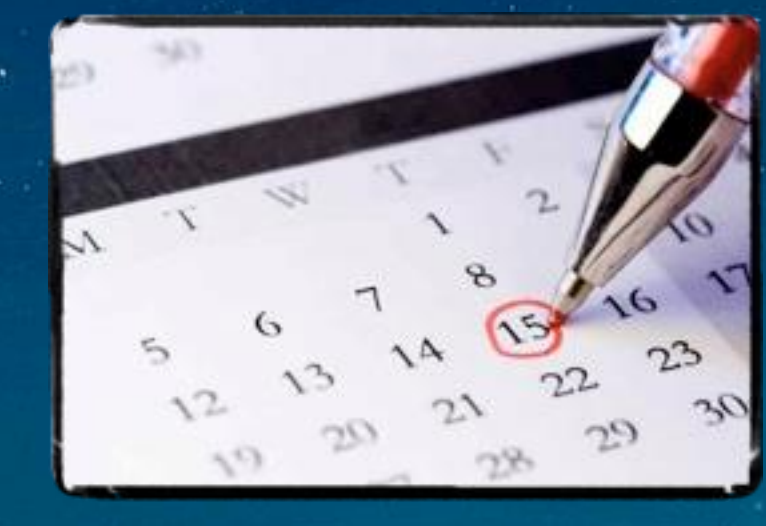

# Klassendiagramm

- Zeigt die Struktur des modellierten Systems
- Beschreibt Klassen mit Attributen und Operationen
- Zeigt Beziehungen zwischen Klassen

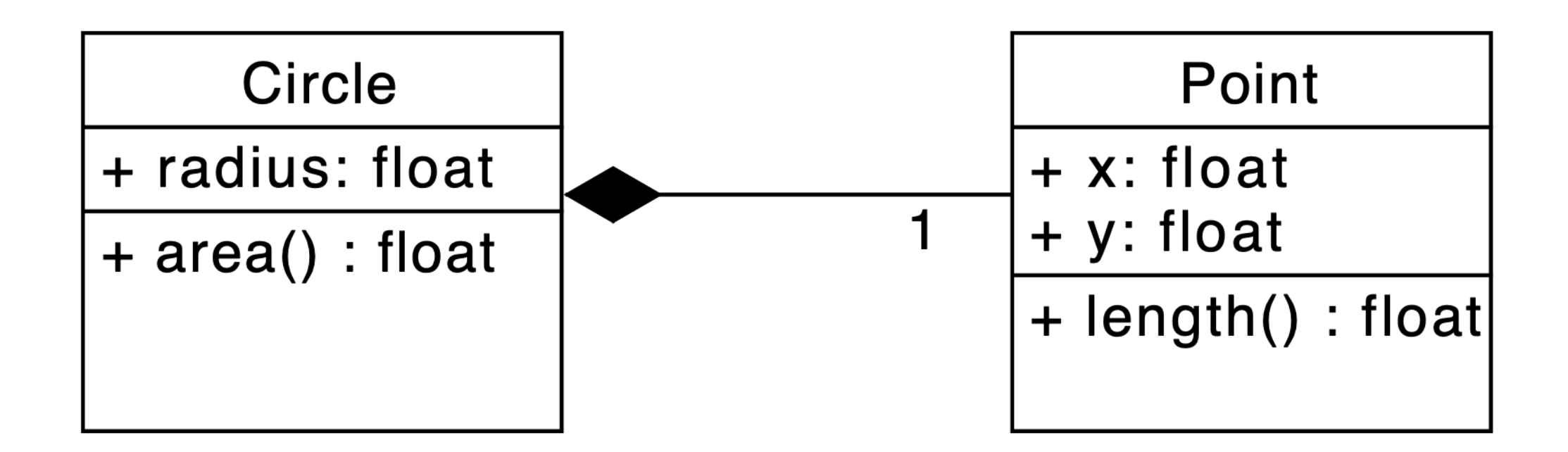

# Objektdiagramm

- Zeigt das modellierte System zu einem Zeitpunkt
- Enthält Instanzen von Klassen und Assoziationen

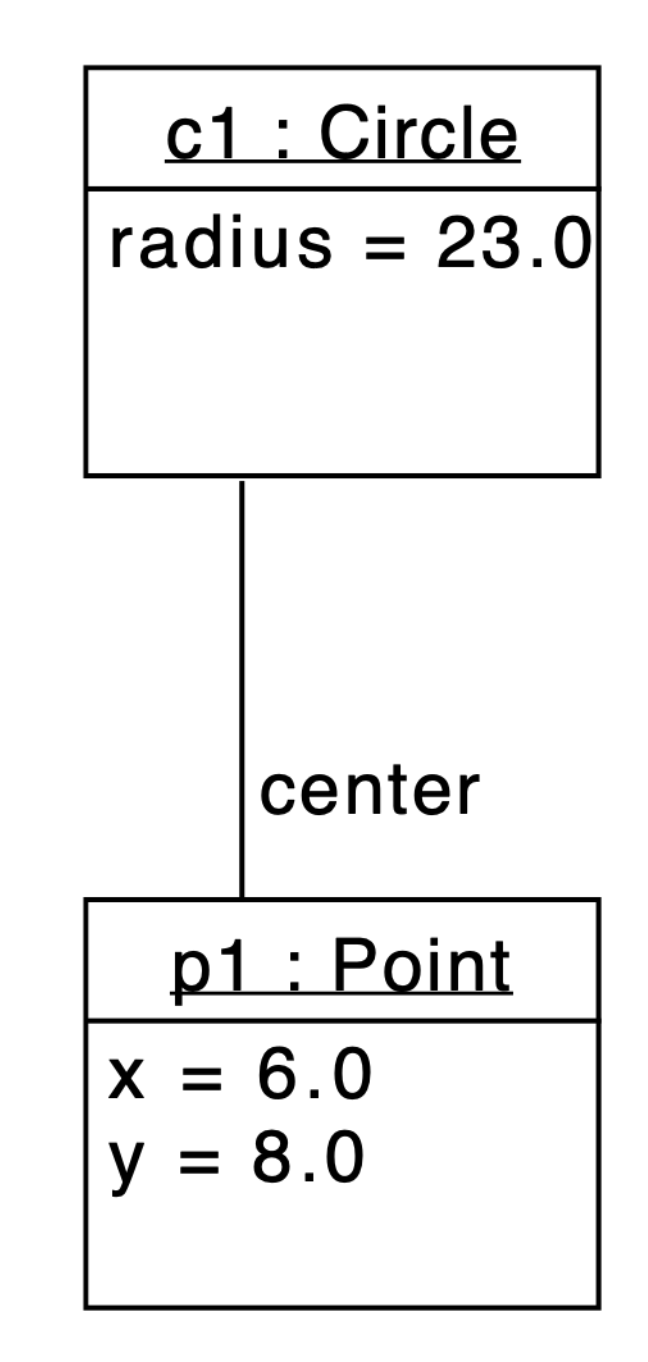

# Objektdiagramm

- Zeigt das modellierte System zu einem Zeitpunkt
- Enthält Instanzen von Klassen und Assoziationen

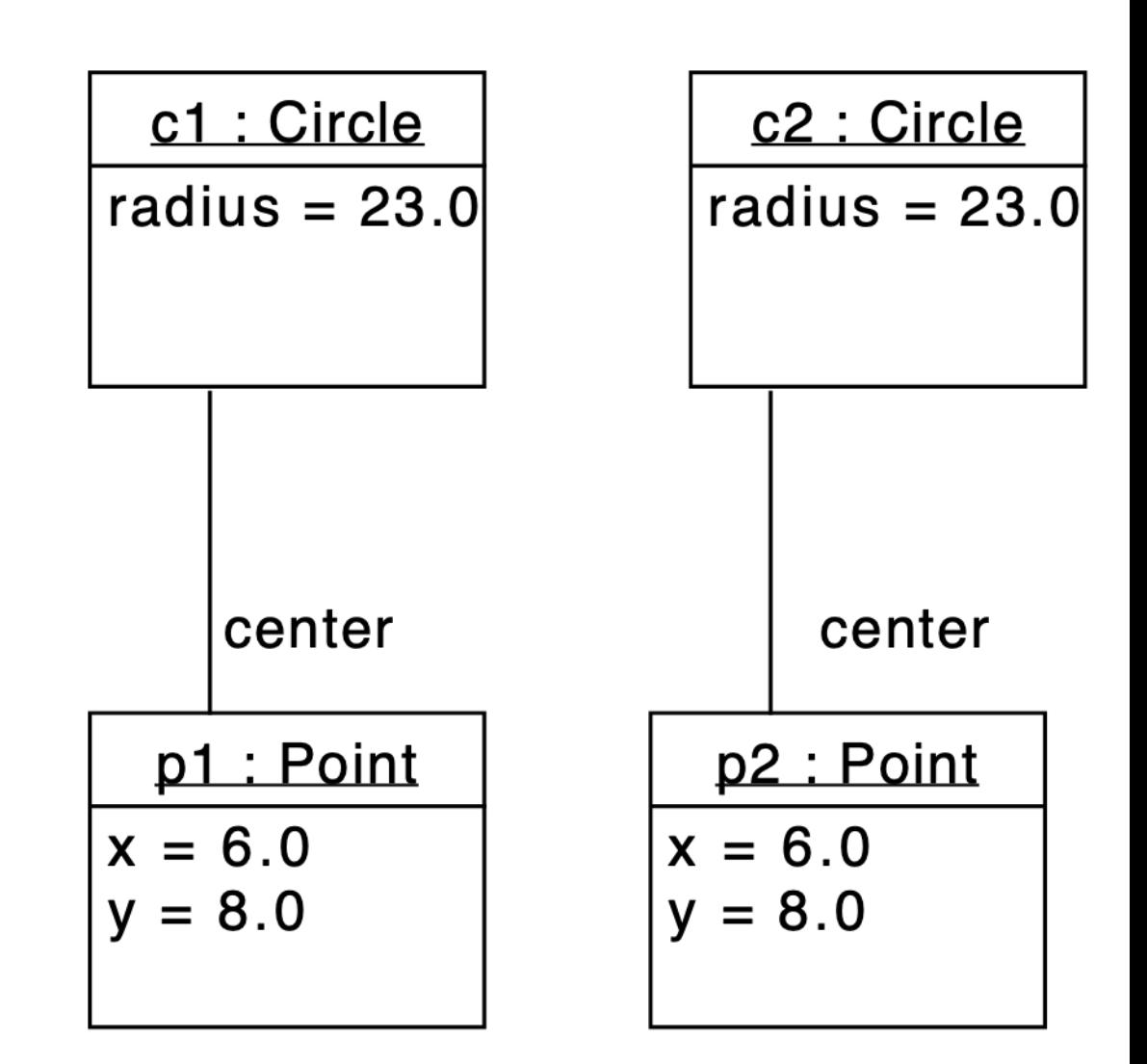

# Übungsblatt 1

- Verfügbar auf der Webseite
- Benötigt Java Compiler und Laufzeitumgebung

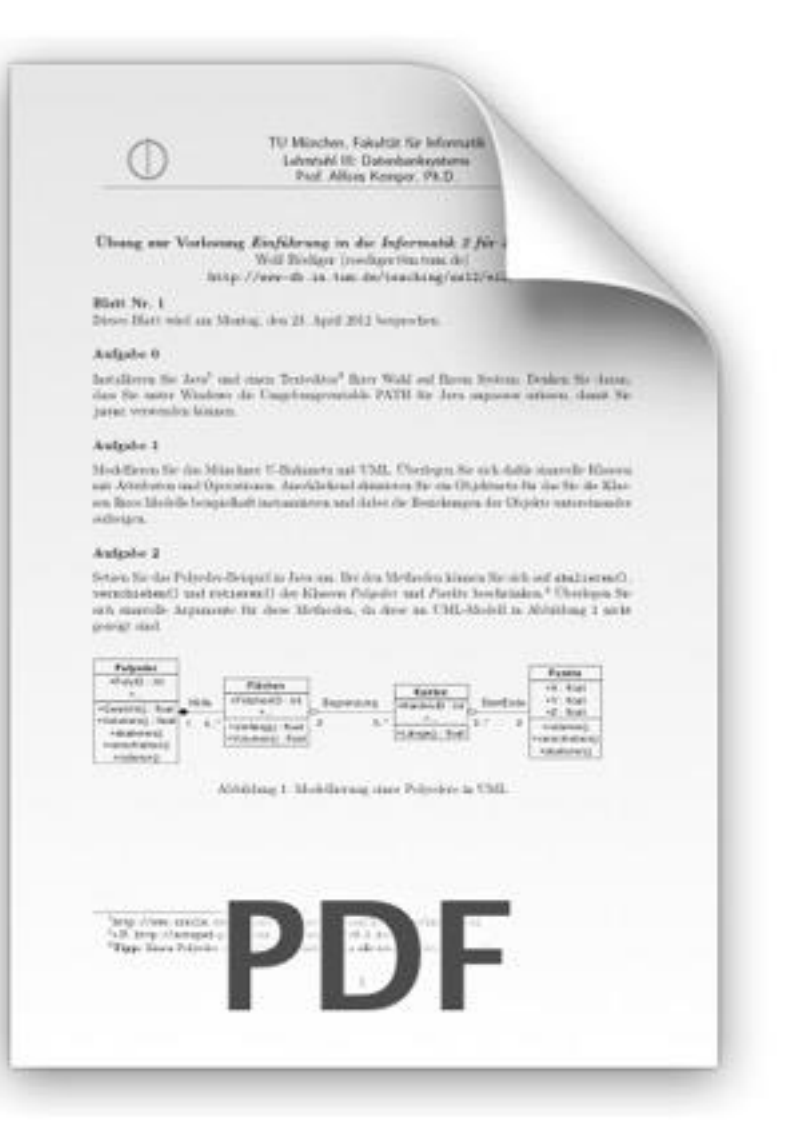

# Aufgabe 1

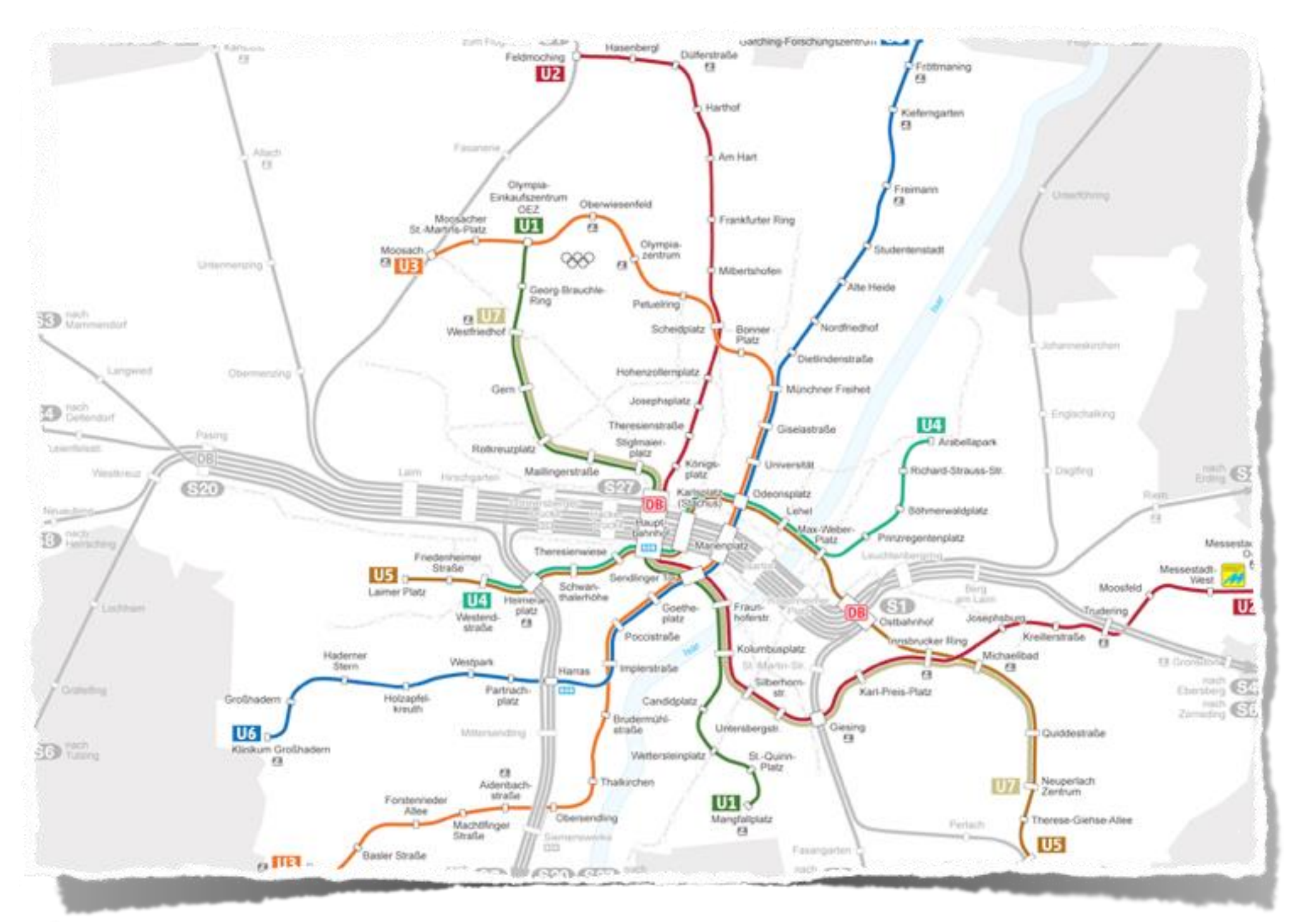

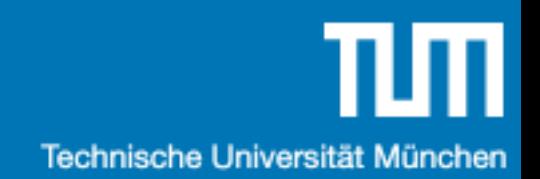

# Aufgabe 2

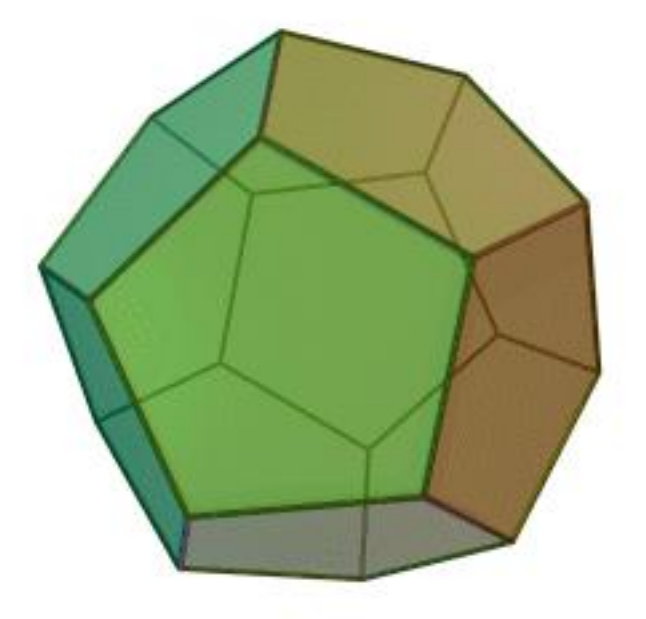

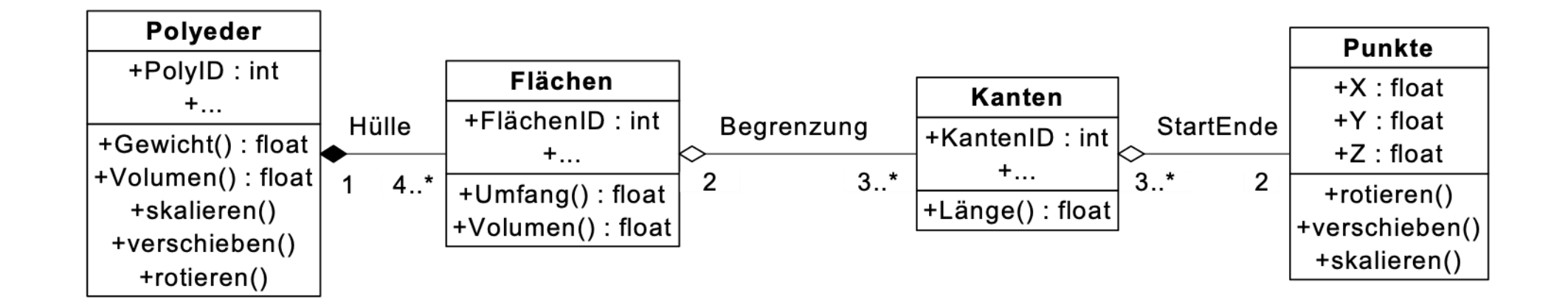